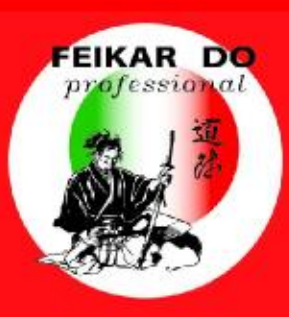

# FEIKAR DO professional

**ASSOCIAZIONE PROFESSIONALE ISCRITTA NEL REGISTRO MINISTERIALE AI SENSI DELLA LEGGE 4/2013** 

# **NORME COMPORTAMENTALI PER LO SVOLGIMENTO DELLE LEZIONI IN VIRTUAL CLASS**

# **Ext** Google Meet

SEGRETERIA ORGANIZZATIVA

LEZIONI IN VIRTUAL CLASS

**La Via della Professione**

Il contenuto del presente documento è proprietà di FEIKAR DO Professional - Tutti i diritti riservati

### **COME VISUALIZZARE I PARTECIPANTI IN Google Meet**

#### **COME VISUALIZZARE PIU' PARTECIPANTI SULLO SCHERMO**

Puoi modificare il numero di partecipanti visualizzati sullo schermo.

In basso a destra, fai clic su Altro  $\stackrel{*}{\ast}$  e clicca su Modifica layout  $\Box$ . Scegli un'opzione:

- **Auto**: la visualizzazione che Meet sceglie per te. Per impostazione predefinita, sullo schermo vengono visualizzati 9 riquadri.
- **In griglia**: la visualizzazione che può mostrare fino a 49 persone contemporaneamente. Per impostazione predefinita, sullo schermo vengono visualizzati 16 riquadri.

#### **FISSARE UN PARTECIPANTE**

Per visualizzare solamente un partecipante specifico, fissalo su tutto lo schermo. Per fissare un partecipante durante una videochiamata clicca in alto a destra su Individua la persona che vuoi fissare e poi tocca Fissa ...

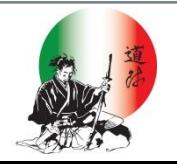

## **NORME COMPORTAMENTALI PER L'UTILIZZO DELLA VIRTUAL CLASS**

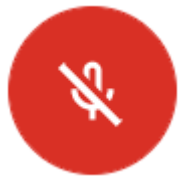

1. Il **microfono deve essere tenuto spento** durante la lezione, deve essere utilizzato solo dietro concessione della parola da parte del relatore o dei moderatori.

2. Per **chiedere la parola** o rivolgere una domanda utilizzate la chat digitando la

Alza la mano

domanda o chiedendo la parola.

3. Se avete **problemi di connessione** da PC potete ridurre la risoluzione del video (cliccando in basso a destra sul comando impostazioni modificare la risoluzione di invio e di ricezione del video in «definizione standard»), oppure da qualsiasi device (PC, Tablet, Smatphone) potete **spegnere la videocamera** al fine di migliorare il segnale video e audio in ricezione.

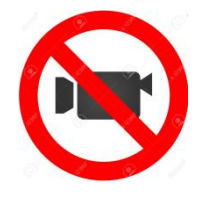

4. La **registrazione**, diretta o indiretta tramite riprese audio video con apparecchi esterni, **NON È MAI AUTORIZZATA**.

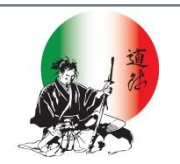

#### **Grazie per l'attenzione.**

#### **FEIKAR DO Professional**

Via General Govone n. 100 (MI) tel. +39 02 95781620 fax +39 02 95781620 cell +39 339 1867928

<http://www.feikardoprofessional.it/>

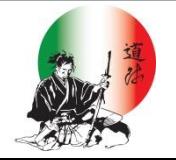

**La Via della Professione**